### The What and How (and Why) of Apple's Quick Look A "New to Leopard" Presentation to MacFundamentals on Wednesday, Jan. 9, 2008 made by Lee Maxwell, facilitator

## What is Quick Look?

- Quick Look is a quick preview feature developed by Apple which is included in Mac OS X 10.5 a.k.a. Leopard.
- $\parallel$  It expands on icon previews found in the Column view by allowing users to actually view the contents of a file in the Finder at full size.
	- It does this *without opening the application that created or can open the document*.

## Quick Look screenshot

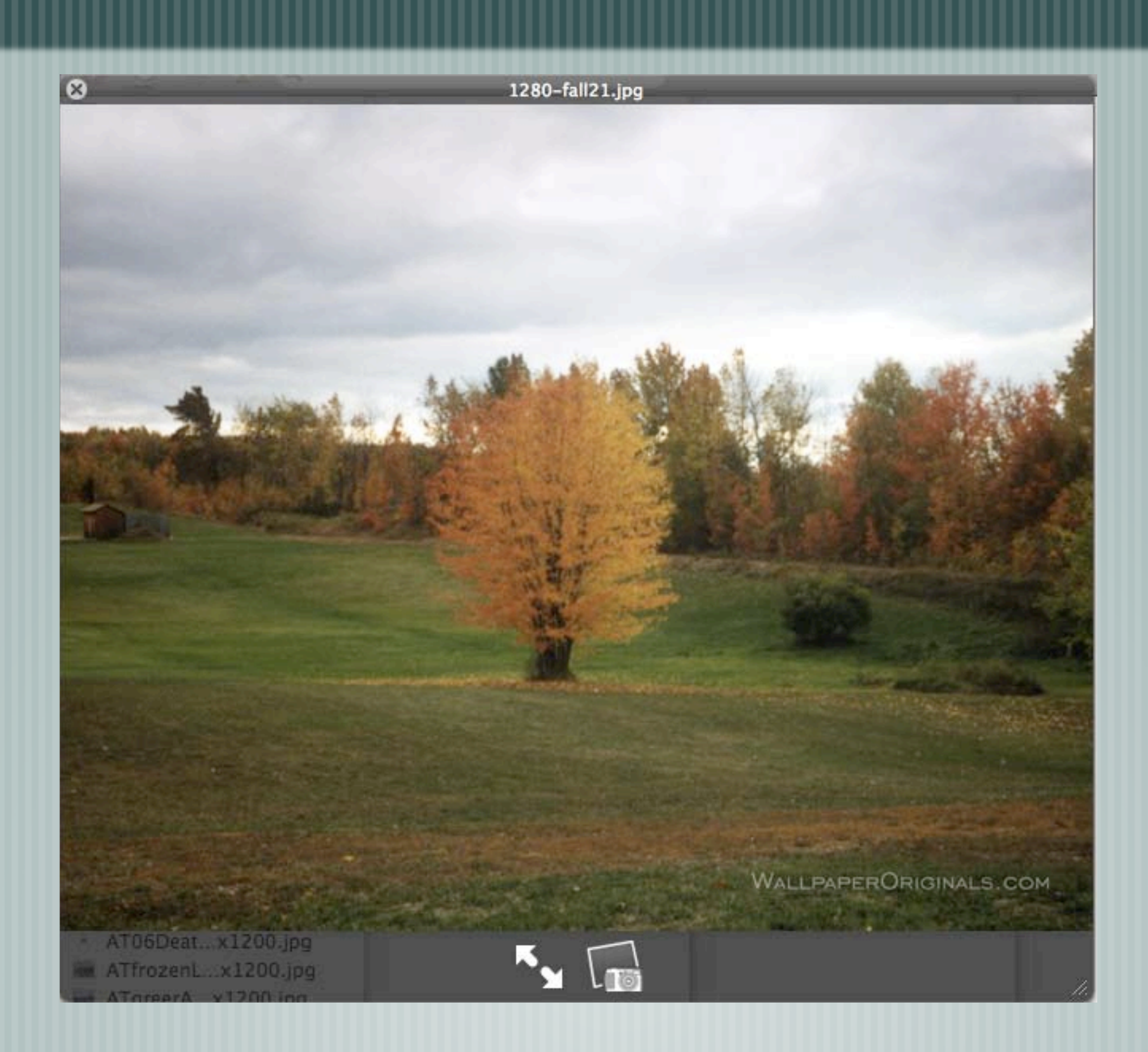

## How does it work?

- Easy! In a Finder window, for example, click on a file, press the spacebar, and up pops a preview window that shows the contents of the file.
- You can also go to File > Quicklook "Name of file", or press Apple-Y.
- Multipage files like PDFs, Word documents or RTF documents can be viewed page-by-page by scrolling the scroll button on the right.

### Multipage document in Quick Look

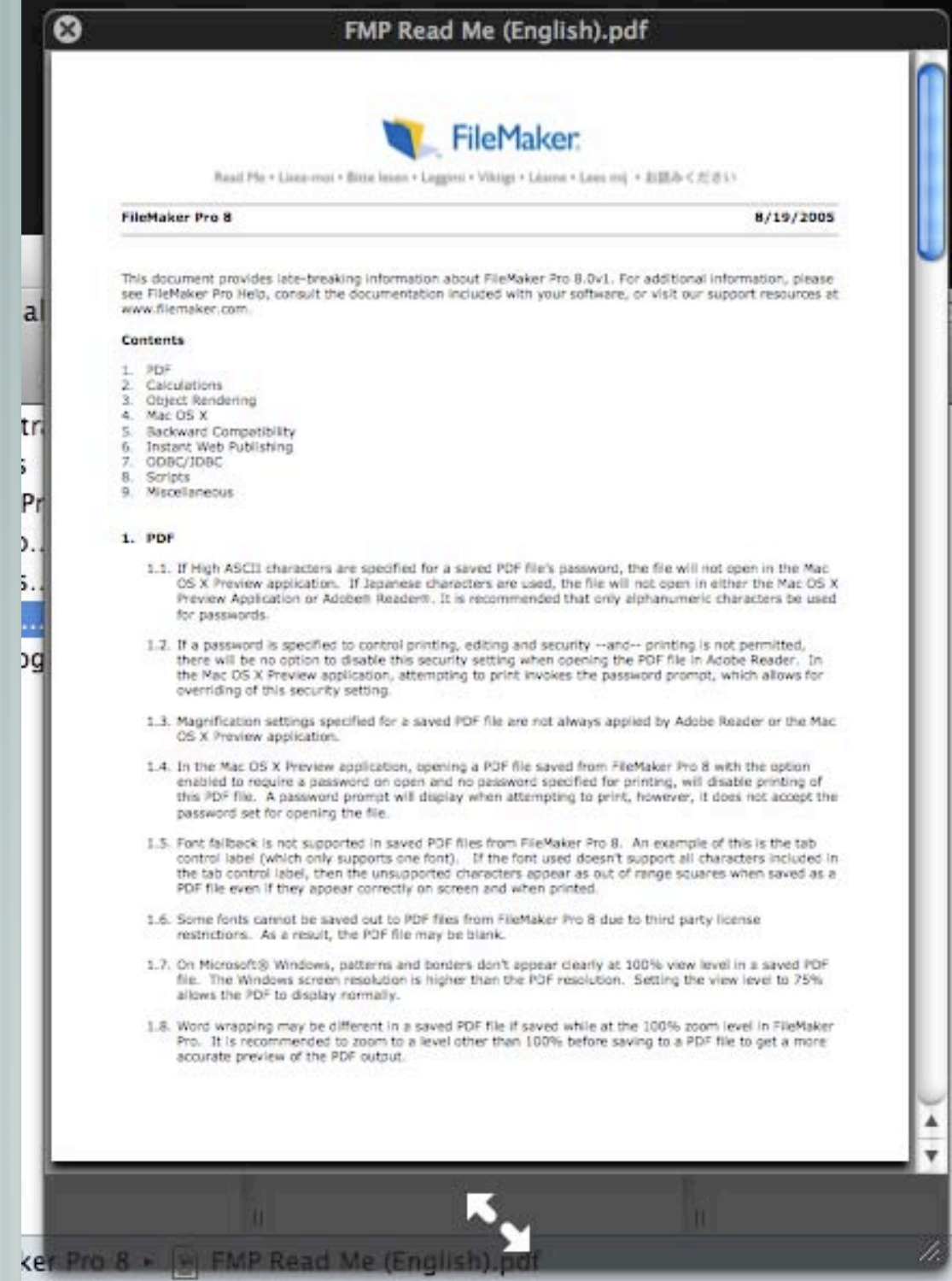

# How does it work? (cont.)

- Using the arrow keys will close that document preview and preview the next one in the folder.
- You can close the window from the close button on the upper left, or by pressing the spacebar again.
- A button on the bottom of the window allows you to expand it to full-screen mode.

### Quick Look Full Screen mode

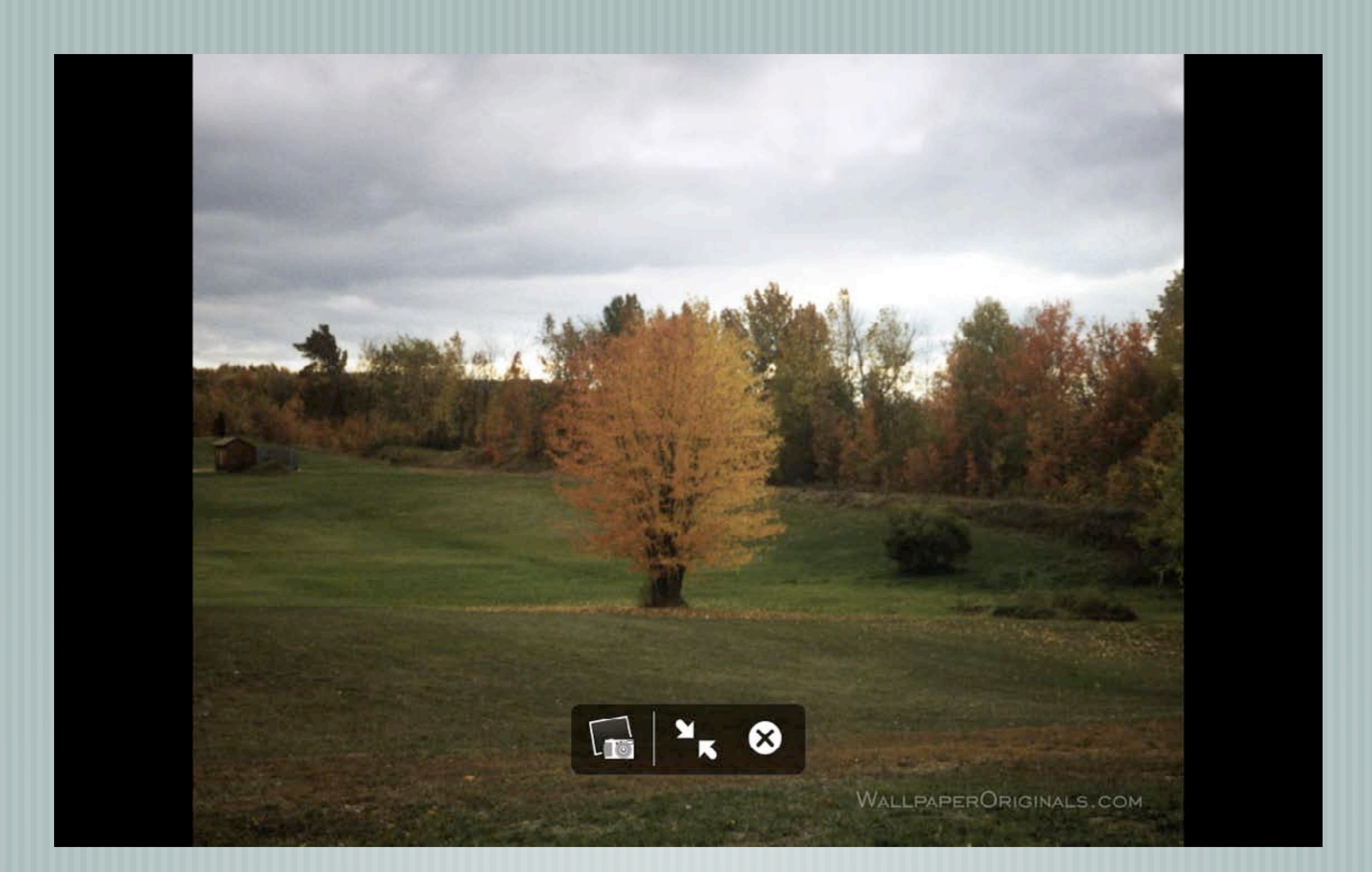

# Quick Look Full-Screen Mode

- In full-screen mode, the Quick Look view expands to fill the entire screen, and black surrounds the view.
- The Dock and menubar both retract, but either will pop up if you move your mouse to the top or bottom of the display.
- While in full-screen mode, you can either click to return to normal view, or close that preview.

## Long document in FS mode

- there will be no option to disable this security setting when opening the PDF file in Adobe Reader. In the Mac OS X Preview application, attempting to print invokes the password prompt, which allows for overriding of this security setting.
- 1.3. Magnification settings specified for a saved PDF file are not always applied by Adobe Reader or the Mac OS X Preview application
- 1.4. In the Mac OS X Preview application, opening a PDF file saved from FileMaker Pro 8 with the option enabled to require a password on open and no password specified for printing, will disable printing of<br>this PDF file. A password prompt will display when attempting to print, however, it does not accept the password set for opening the file.
- 1.5. Font fallback is not supported in saved PDF files from FileMaker Pro 8. An example of this is the tab control label (which only supports one font). If the font used doesn't support all characters included in the tab control label, then the unsupported characters appear as out of range squares when saved as a PDF file even if they appear correctly on screen and when printed.
- 1.6. Some fonts cannot be saved out to PDF files from FileMaker Pro B due to third party license restrictions. As a result, the PDF file may be blank.
- 1.7. On Microsoft® Windows, patterns and borders don't appear clearly at 100% view level in a saved PDF file. The Windows screen resolution is higher than the PDF resolution. Setting the view level to 75% allows the PDF to display normally.
- 1.8. Word wrapping may be different in a saved PDF file if saved while at the 100% zoom level in FileMaker Pro. It is recommended to zoom to a level other than 100% before saving to a PDF file to get a more accurate preview of the PDF output.

### 2. Calculations

- 2.1. Aggregate functions, with the exception of the Count function, will not evaluate records with nonnumeric values
- 2.2. In FileMaker Pro 8, aggregate functions evaluated from within a portal operate from the portal context. This allows you to select a portal row and perform a count to a table farther away and receive the count only for that portal row's related records.
- 2.3. The Let function now allows the same variable used within its parameters to be redefined with a new value. For example, the calculation "Let ([a=1;b=2;a=3];a&b)" will evaluate to 32. In the example, the variable "a" is set to 1 initially then set to 3 when another occurrence of the variable is found.
- 2.4. The Get/CurrentDate) function now returns midnight of the current date when the calculation result is set to timestamp
- 2.5. When adding or subtracting two values and the resulting data type is a date or a timestamp. If the value is less than or equal to 0, the result returned is now a number. Previously the value returned was a question mark.
- 2.6. Calculations using the GetNthRecord fund al be forced to be unstored calculations.

### 3. Object Rendering

- 3.1. On Mac OS X, opening files conta ning trait offent PD. longer appear transparent in File graphics technology, which does to the object may correct this prob
- 3.2. Transparent PNG or TIFF images in container fields or on layouts lose their transparency if they are saved to a PDF file.

**Its m**ay cause the PICT images to no<br>are now drawn using the Apple Ouartz

sy in PIC/ images. Applying a transparent fill

3.3. Rounded rectangles are drawn with more precision in FileMaker Pro 8. This may cause rounded rectancles created in previous versions of the application to appear with a slightly more rounded corner

# How does it work? (cont.)

- If you select multiple items in a Finder window, and press the spacebar, Cover Flow will display their icons in a slideshow view, which you can navigate with buttons underneath.
- You can also switch to a thumbnail view, then click on the thumbnail to see the item in full preview.
	- If you preview a movie, you can watch it in the preview and control the movie's volume.

### Multiple items in Quick Look thumbnail view

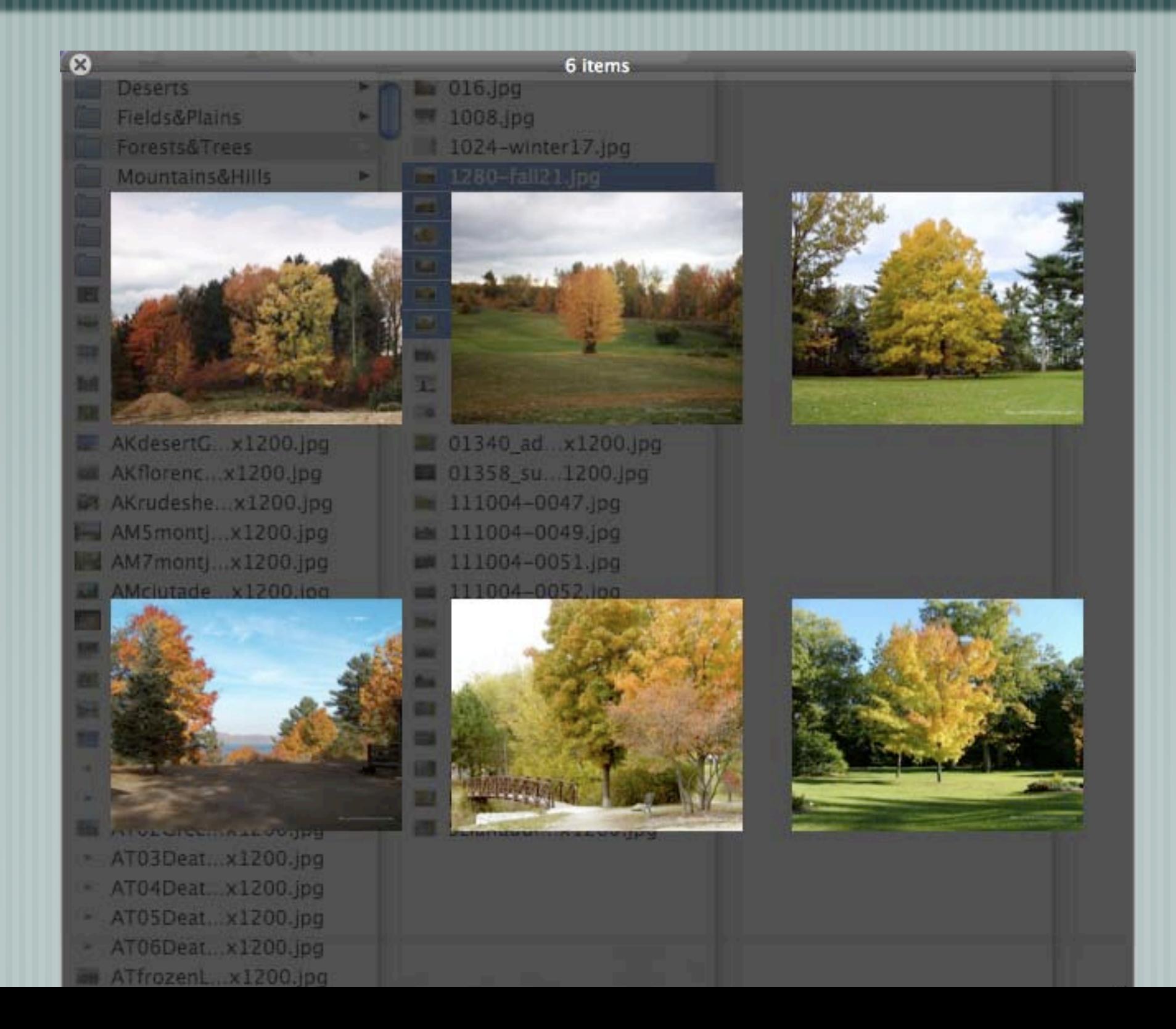

### Multiple items in Quick Look slideshow view

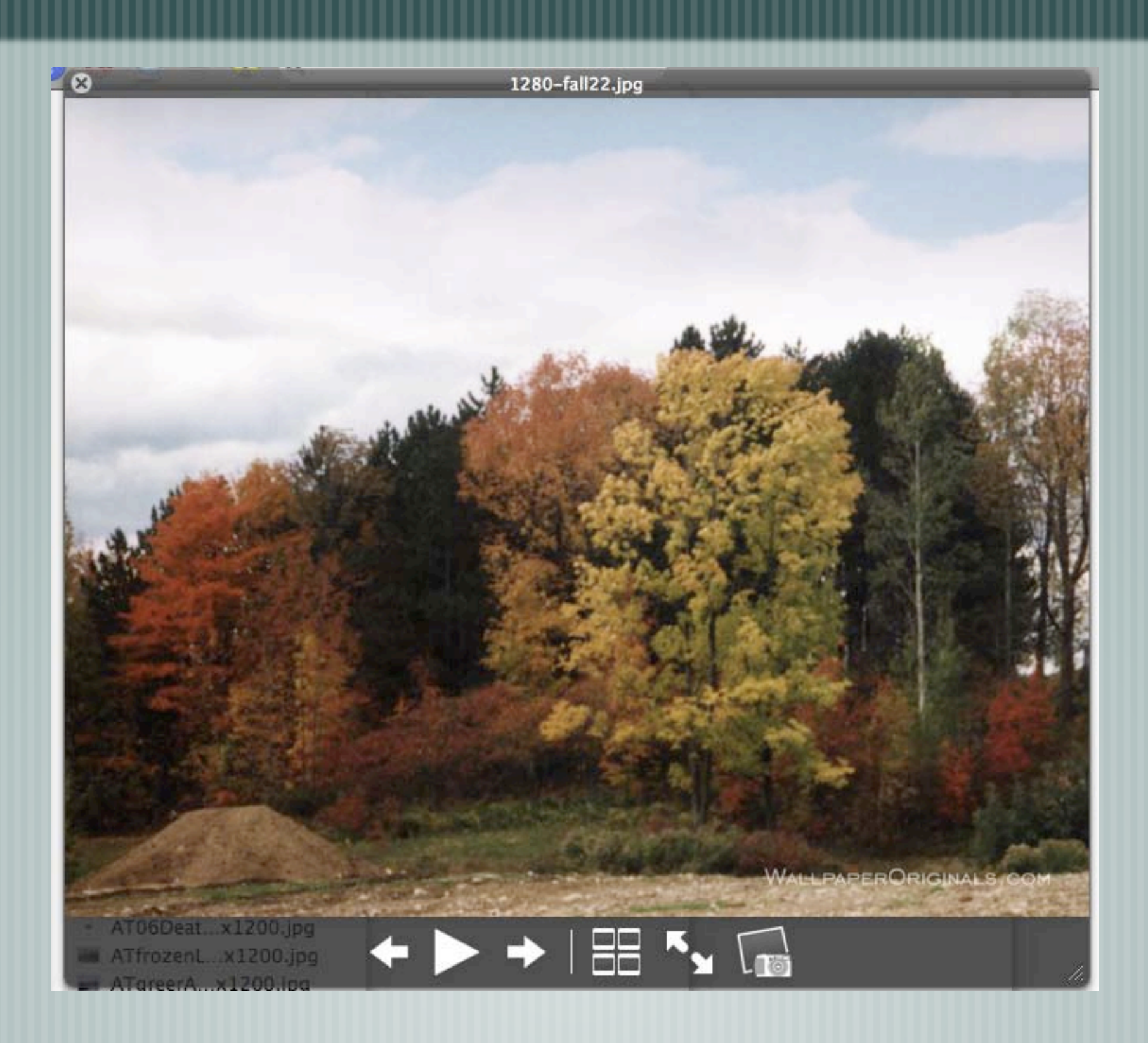

## What it works with...

Besides PDFs, RTFs and .docs, Quick Look also works with HTML files, anything Quicktime can open (JPEG, GIF, PNG, TIFF, PDF, movies), text documents, Apple Keynote, Pages and Numbers files, ODF documents, Microsoft Word, Excel and Powerpoint files (including the new OOXML format) and RAW camera images.

Quick Look can be expanded by third-party plugins, to preview even more files (Stuffit files, for example).

# Quick Look in Spotlight

- Quick Look also works in Spotlight, Apple's technology that allows for fast searches by indexing, or making a database of, most files stored on your hard drive.
- Quick Look doesn't work with the Spotlight menu item on the right side of the menubar, but rather works when you do a search from a Finder window.

## Why?

# Another silly question! Actually, it is a great timesaver!

### This ends this presentation. Thanks for viewing.